Dear Brothers and Sisters of the IT World,

I trust this finds you and your family very well.

Please find the general info for the analysis below!

Please find the SCCM version below:

Microsoft Endpoint Configuration Manager

Version 2107 Console version: 5.2107.1059.3700 Site version: 5.0.9058.1000

- Concerning the OSD Image, We haven't checked the following, but, everything works fine for more than 40 models, therefore, we are not planning to active it:

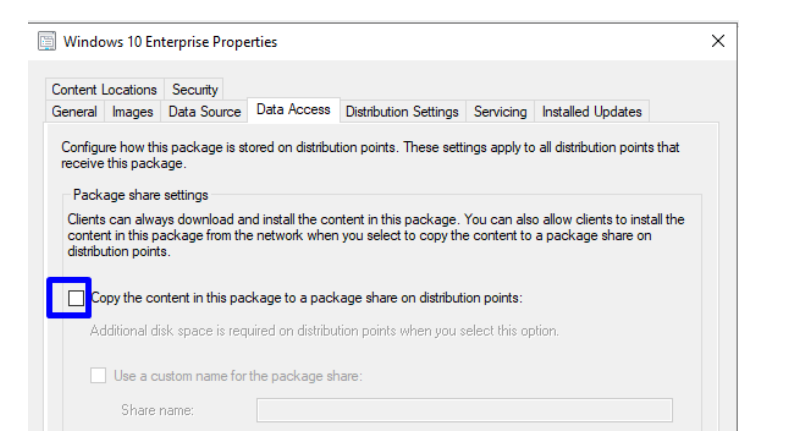

The Network Access account is working fine because as I said before, with any old model everything works properly.

The communication info:

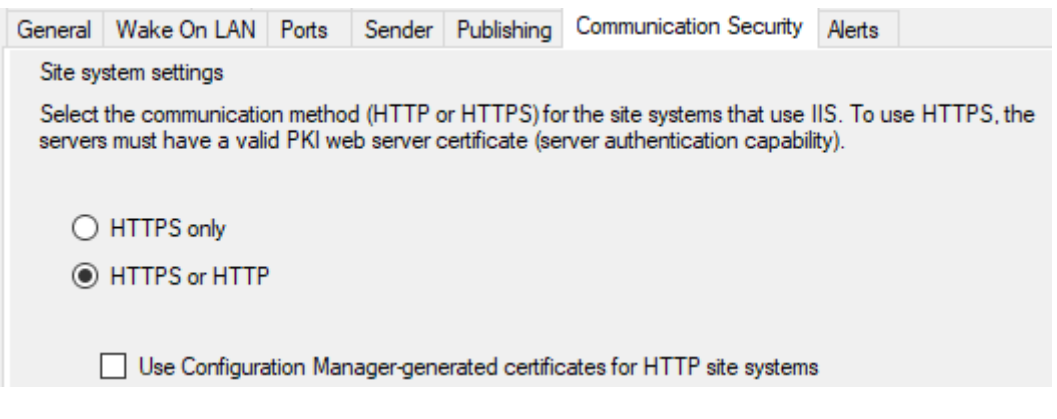

We haven't configured Enhanced HTTP yet; we are planning to do it next year.

Server info:

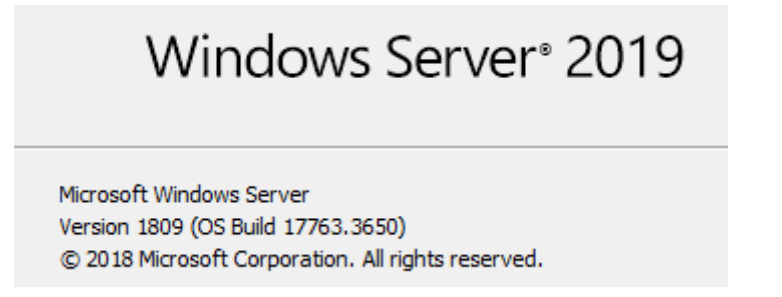

In our company we have SCCM and we are managing more than 40 Dell models. That means that we have 40 driver packages in SCCM and all the models are able to be reimaged without facing any issue. Nevertheless, we have got 3 new DELL models and after creating and distributing the driver's packages, we are not able to install the task sequence because of multiple errors.

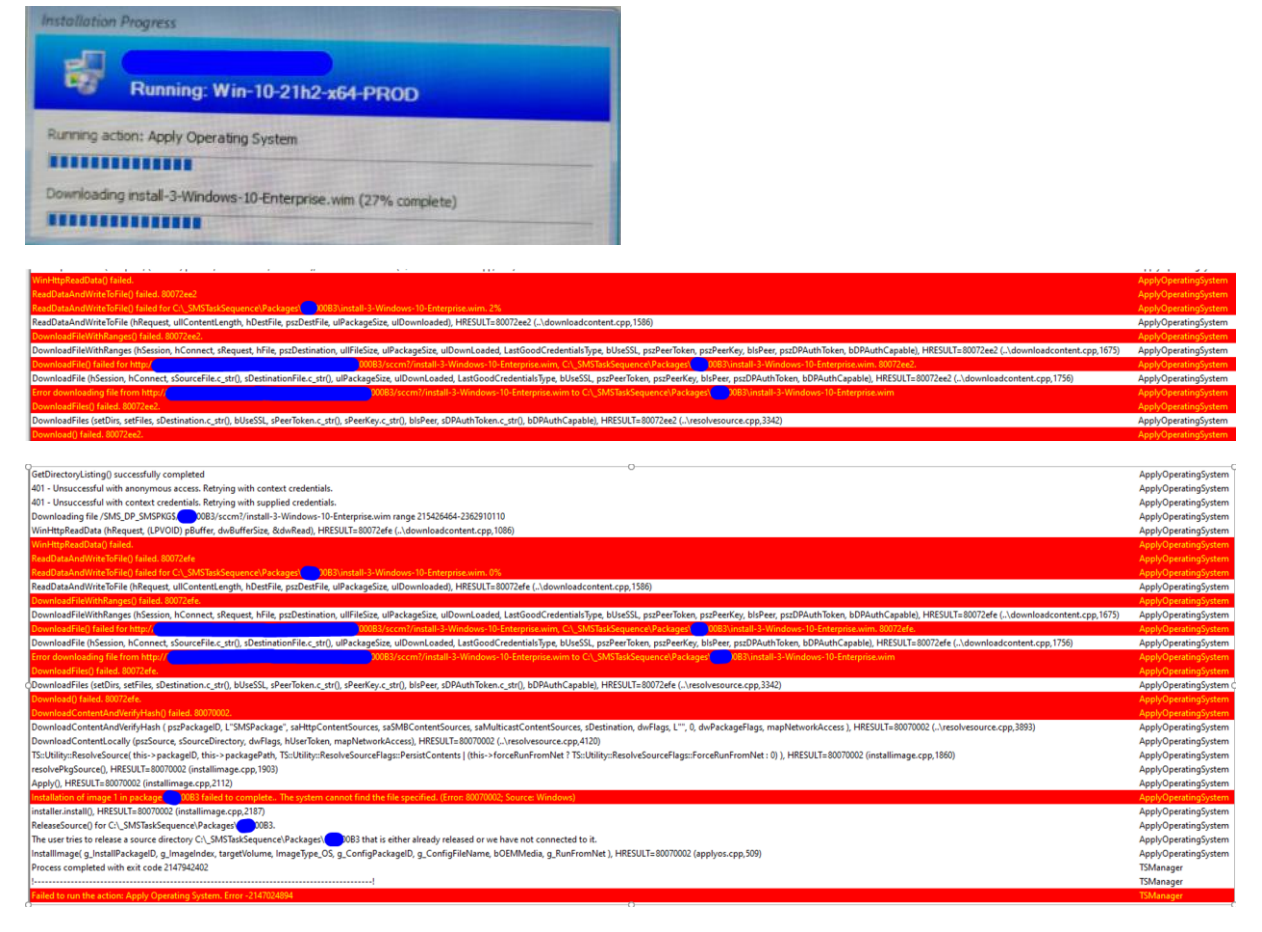

We tested with two OLD models to verify if there was a problem with the TS and everything works as a charm…

What we did to solve this incident was creating the following variables in the TS:

SMSTSDownloadRetryCount

SMSTSDownloadRetryDelay

More info can be found here about this:

[https://msendpointmgr.com/2014/06/25/downloadfilewithranges-failed-80072ee2-on-packages-in](https://msendpointmgr.com/2014/06/25/downloadfilewithranges-failed-80072ee2-on-packages-in-configmgr-2012-r2/)[configmgr-2012-r2/](https://msendpointmgr.com/2014/06/25/downloadfilewithranges-failed-80072ee2-on-packages-in-configmgr-2012-r2/)

Thx to this fix, now the TS step "Apply Operating system" has been properly applied.

However, we still don't understand why we had to do this workaround for this new models when everything works fine with the others 40? Can anyone answer this?

We thought that everything was going to be ok after the Apply OS Step was successful, however, now the applying driver Package is giving us Errors…

At first, we created and distributed the Driver Packages without the following options since more than 30 driver packages works without it:

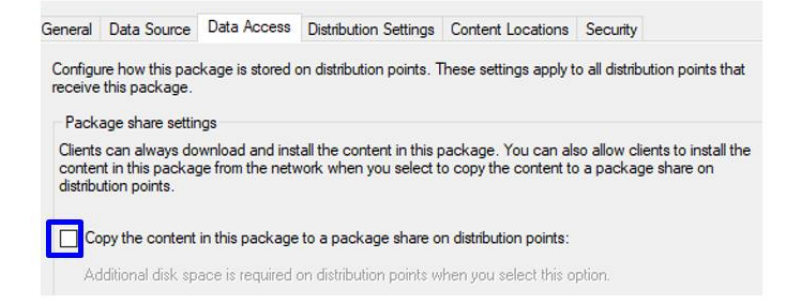

But since the drivers were not being installed, we activated it:

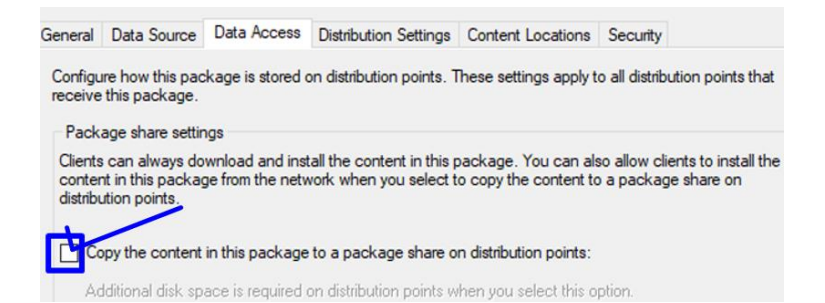

## We tried to install the Drivers with and Without DISM:

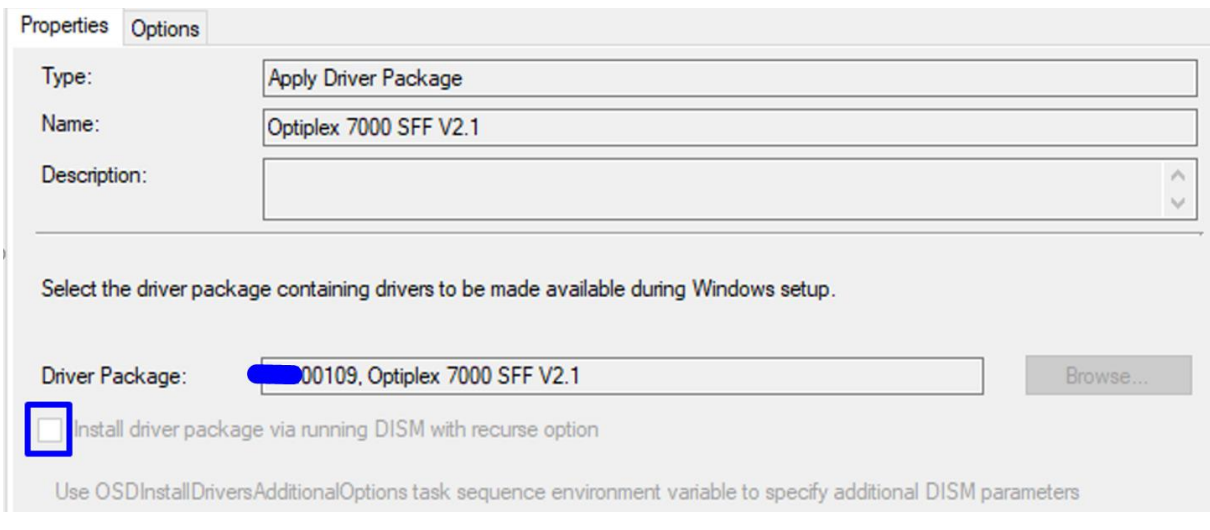

## And this is the error that we were getting:

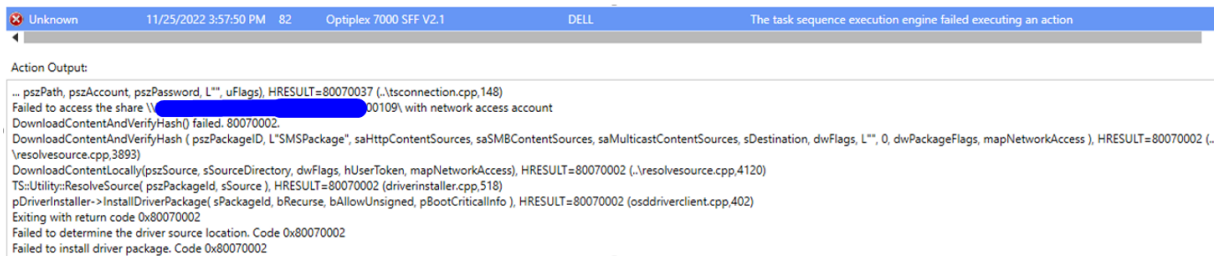

## When we accessed the Shared, we found that the package PKG00109 source was not present in the Shared:

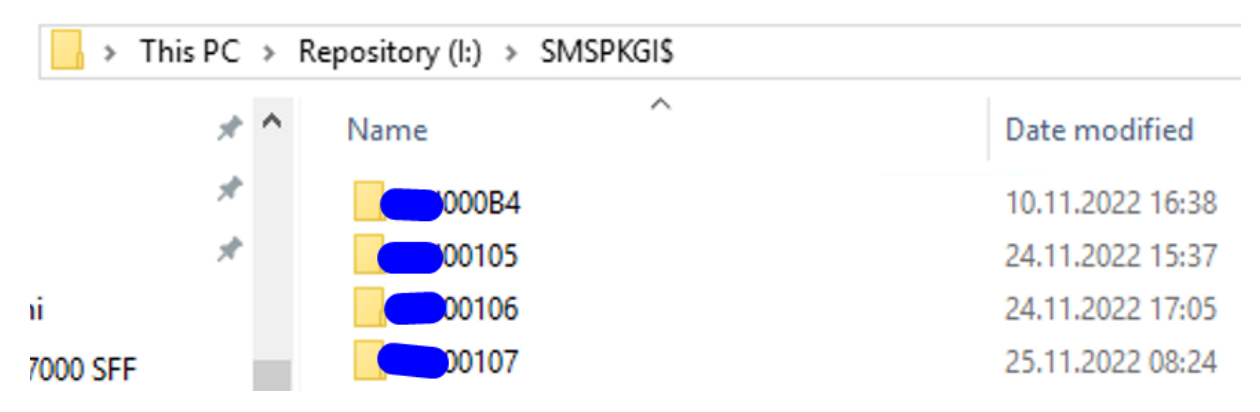

But we verified and the package was properly distributed.

These are the errors that we are getting now:

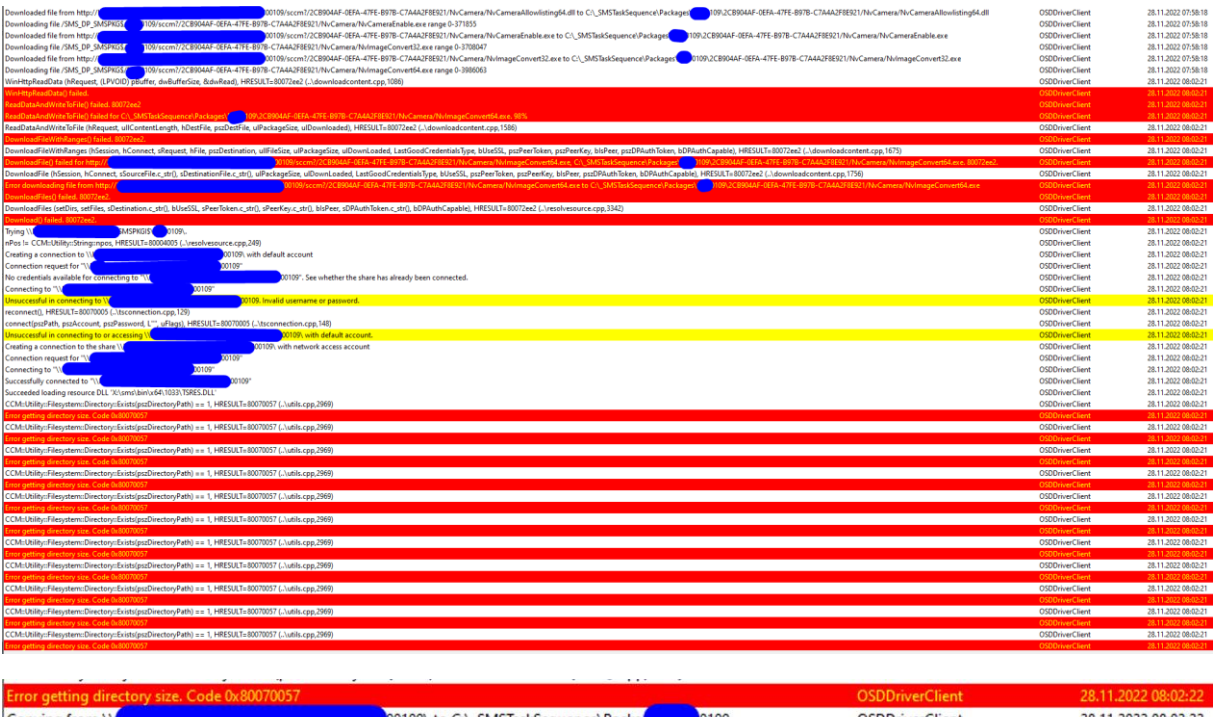

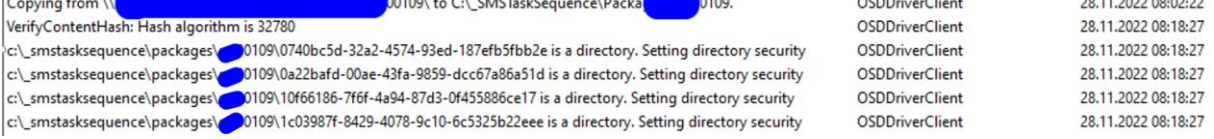

As you can see, the Network Access account is working properly.

Can someone please help us understand what is happening in our environment? First it was the Apply OS Step and now the Apply driver step.

Thank you, best regards and have an amazing day.

Peace